## **Using the Central AV Control System**

Touch the screen to wake up panel

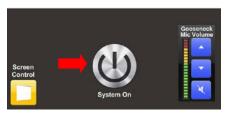

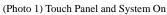

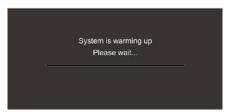

(Photo 2) System Warming Up

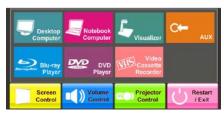

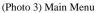

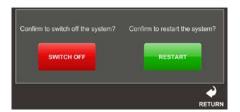

(Photo 4) System Off Confirmation

- Step 1. Touch the screen to wake up panel. (Photo 1)
- Step 2. Press **System On** and system is warming up. (Photo 1 & 2)
- Step 3. After control system warming up, **Turn On** desktop computer.
- Step 4. Select input source. (Photo 3)
- Step 5. When you leave, press **Restart/Exit** and then **Switch Off** to turn off the system. (Photo 3 and 4)

## Note:

- 1. Reset AV system by pressing **Restart/Exit** and then **Restart**. (Photo 3 and 4)
- 2. Adjust screen and volume by pressing **Screen Control** and **Volume Control**. (Photo 1 and 3)
- 3. Connect external notebook by **HDMI**, **VGA** and **VGA Audio Cable** (in Cable Box). (Suggested resolution: 1366 x 768)
- 4. You can plug USB devices into the front panel of desktop PC.
- 5. **Wireless Infrared Microphone** is available for on-loan from ITSC AV office.

Information Technology Services Centre